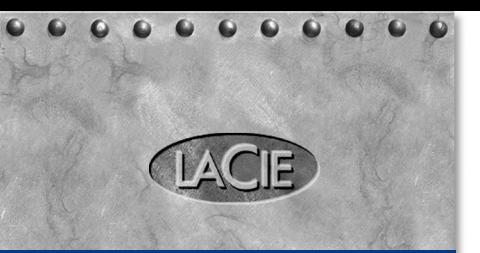

# **SAFE** MOBILE

# **FINGERPRINT ACCESS** ENCRYPTION

QUICK START GUIDE

#### **PACKAGE CONTENTS**

Hi-Speed USB 2.0 cable USB Power-Sharing cable CD with PDF User's Manual Quick Start Guide

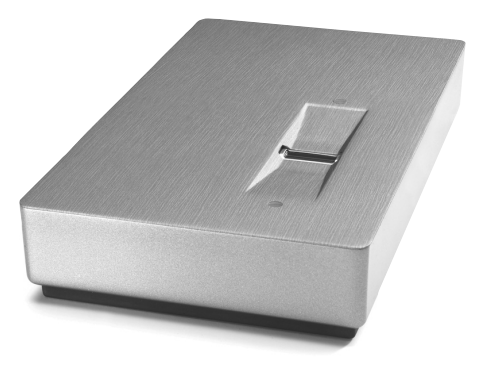

\*For more information, please consult your User's Manual. Contact www.lacie.com for technical support.

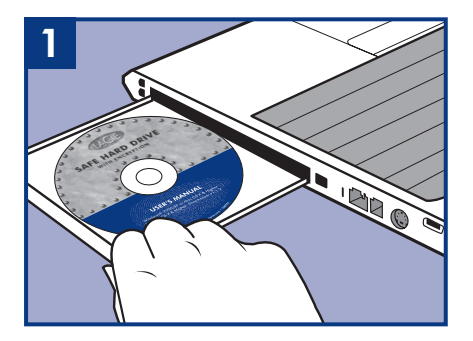

Insert the included CD-ROM.

Connect the USB Power-Sharing cable to draw extra power when necessary.

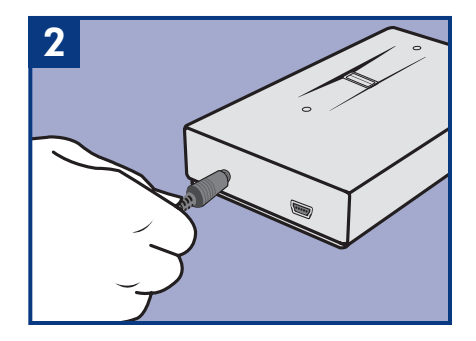

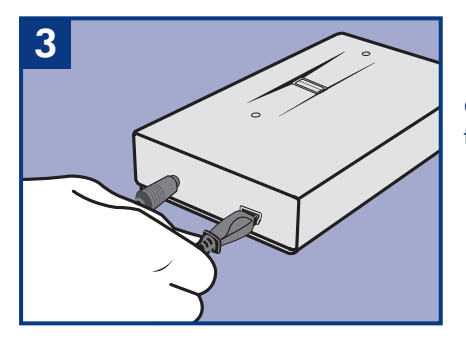

3 Connect the Hi-Speed USB 2.0 cable to your drive.

#### Connect the USB 2.0 cables to your computer.

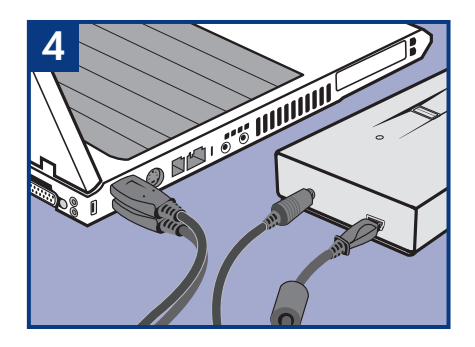

**5** For Windows users: Launch the "LaCie SAFE drive installer" from the CD-ROM. It will copy the LaCie SAFE drive assistant to your computer and create a shortcut in the Start Menu. Open it to configure your LaCie SAFE drive.

For Mac users: To install the LaCie SAFE drive assistant, drag it from the CD-ROM to your "Applications" folder. Then double-click on it to configure your LaCie SAFE drive.

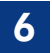

6 Follow the Wizard Install. Please consult the User's Manual for more details about user registration.

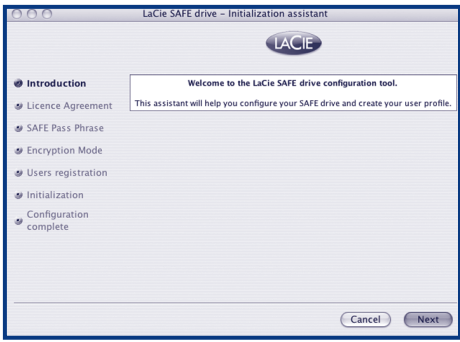

7 For normal use after having installed your LaCie SAFE Mobile Hard Drive, plug in the USB cable. The top LED will blink green one time. Wait for the top LED to become red, then swipe your finger over the sensor until the LED turns orange. Once you are recognized as authorized, the LED will turn green and the drive will mount on your desktop.

#### To swipe your finger correctly:

- A) Make sure that the front of the drive is facing you, and wait for the top LED to become red.
- A FRONT OF DRIVE -
- B) With your finger pressed flat on the groove and fingertip touching the top recess, slowly slide your finger toward you.

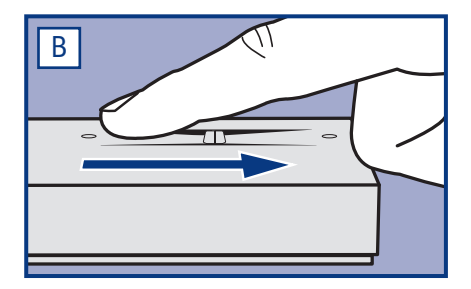

LaCie drives are pre-formatted as FAT 32 volumes and can be used across multiple platforms (Windows 2000/ Windows XP, Mac OS 10.2.x or higher). For optimum performance, the drive can easily be reformatted in NTFS for Windows 2000 / Windows XP users or HFS+ for Mac users. FAT 32 limitations: file size cannot exceed 4GB, and Mac special characters cannot be used in file names. For more information about formatting, please refer to the User's Manual.

#### INSTALLATION FR

- 1. Insérez le CD-ROM fourni.
- 2. Connectez le câble d'alimentation USB pour disposer d'une puissance plus élevée si nécessaire.
- 3. Connectez le câble Hi-Speed USB 2.0 à votre lecteur disque dur.
- 4. Connectez les câbles USB 2.0 à votre ordinateur.
- 5. Utilisateurs Windows : Lancez l'installation « LaCie SAFE drive » depuis le CD-ROM. L'assistant LaCie SAFE drive sera copié sur votre ordinateur et un raccourci sera créé dans le menu Démarrer. Ouvrez-le pour configurer votre disque LaCie SAFE. Utilisateurs Mac : Pour installer l'assistant LaCie SAFE drive, copiez-le du CD-ROM vers votre dossier « Applications ». Double-cliquez ensuite sur ce dossier pour configurer votre LaCie SAFE drive.
- 6. Suivez l'assistant d'installation. Pour plus de détails sur l'enregistrement des utilisateurs, veuillez vous reporter au manuel utilisateur.
- 7. Pour une utilisation normale après l'installation de votre disque dur mobile LaCie SAFE, branchez le câble USB. Le voyant du haut clignotera en vert une fois. Attendez que le voyant du haut devienne rouge, puis passez votre doigt sur le capteur jusqu'à ce que le voyant devienne orange. Une fois que vous avez été identifié et que vous avez obtenu l'autorisation, le voyant deviendra vert et le disque apparaîtra sur votre bureau.

Pour passer votre doigt correctement : A) assurez-vous que l'avant du disque dur vous fait face et attendez que le voyant du haut devienne rouge. B) appuyez votre doigt à plat contre la rainure, l'extrémité de votre doigt touchant le haut du retrait, puis laissez glisser votre doigt lentement vers vous.

Les disques LaCie sont préformatés comme des volumes FAT 32 et peuvent être utilisés avec plusieurs plates-formes (Windows 2000/XP, Mac OS 10.2.x or higher). Pour des performances optimales, le lecteur peut être aisément reformaté en NTFS pour les utilisateurs Windows 2000/XP ou HFS+ pour les utilisateurs Mac. Limites FAT 32 : la taille du fichier ne peut excéder 4 Go, et les caractères spéciaux de Mac ne peuvent être employés dans les noms de fichiers. Pour plus d'informations sur le formatage, veuillez consulter le manuel utilisateur.

#### INSTALLAZIONE

IT

- 1. Inserire il CD-ROM fornito nell'unità corrispondente.
- 2. Collegare il cavo opzionale per la condivisione dell'alimentazione USB per disporre di ulteriore potenza.
- 3. Collegare il cavo Hi-Speed USB 2.0 all'unità.
- 4. Collegare i cavi USB 2.0 al computer.
- 5. Utenti Windows: selezionare "LaCie SAFE Drive Installer" (Programma di installazione di LaCie SAFE) sul CD-ROM. LaCie SAFE Drive Assistant verrà copiato sul computer e verrà creato un collegamento nel menu Start. Aprire il programma per configurare l'unità LaCie SAFE Mobile Hard Drive.

Utenti Mac: per installare LaCie SAFE Drive Assistant, trascinare l'icona dal CD-ROM alla cartella "Applicazioni". Quindi, fare doppio clic sull'icona per configurare l'unità LaCie SAFE Mobile Hard Drive.

- 6. Eseguire tutti i passaggi dell'Installazione guidata. Per ulteriori informazioni sulla registrazione utente, consultare la Guida per l'utente.
- 7. Per utilizzare l'unità LaCie SAFE Mobile Hard Drive dopo averla installata, collegare il cavo USB. Il LED in alto lampeggia in verde una sola volta. Attendere che il LED diventi rosso, quindi passare il dito sul sensore e verificare che il LED diventi arancione. Dopo l'identificazione, il LED diventa nuovamente verde e l'unità viene installata sul desktop. Per strisciare correttamente il dito: A) Posizionarsi davanti all'unità e attendere che il LED in alto diventi rosso. B) Tenendo il dito premuto sulla scanalatura e l'indice appoggiato sulla fessura in alto, strisciare il dito verso l'esterno.

Le unità LaCie sono preformattate come volumi FAT32 e possono essere utilizzate su più piattaforme (Windows 2000/Windows XP, Mac OS 10.2.x or higher). Tuttavia, per ottimizzare le prestazioni, l'unità può essere facilmente riformattata in NTFS (Windows 2000/Windows XP) o in HFS+ (Mac). Limitazioni del formato FAT32: la dimensione dei file non può superare 4 GB e non è possibile utilizzare caratteri speciali Mac per i nomi di file. Per ulteriori informazioni sulla formattazione, consultare la Guida per l'utente.

#### DE INSTALLATION

- 1. Legen Sie die im Lieferumfang enthaltene CD-ROM ein.
- 2. Schließen Sie das USB-Stromversorgungskabel an, damit bei Bedarf zusätzlicher Strom zugeführt wird.
- 3. Schließen Sie das Hi-Speed-USB-2.0-Kabel an das Laufwerk an.
- 4. Schließen Sie die USB-2.0-Kabel an den Computer an.
- 5. Windows: Starten Sie den "LaCie SAFE Drive Installer" von der CD-ROM. Das Programm kopiert den LaCie SAFE Drive Assistant auf den Computer und erstellt eine Verknüpfung im Startmenü. Öffnen Sie ihn, um das LaCie SAFE-Laufwerk zu konfigurieren.

Mac: Um den LaCie SAFE Drive Assistant zu installieren, ziehen Sie ihn von der CD-ROM in den Ordner "Anwendungen". Doppelklicken Sie dann darauf, um das LaCie SAFE-Laufwerk zu konfigurieren.

- 6. Befolgen Sie die Anweisungen des Installationsassistenten. Nähere Einzelheiten zur Benutzerregistrierung entnehmen Sie bitte dem Benutzerhandbuch.
- 7. Zum normalen Gebrauch nach der Installation der mobilen LaCie SAFE-Festplatte schließen Sie das USB-Kabel an. Die obere LED blinkt einmal mit grünem Licht. Warten Sie, bis die obere LED rot wird, und ziehen Sie dann einen Finger über den Sensor, bis die LED orangefarbenes Licht zeit. Nachdem Sie als befugter Benutzer erkannt wurden, wird die LED grün und das Laufwerk wird auf dem Desktop angezeigt. So führen Sie den Finger korrekt über den Sensor: A) Sie müssen auf die Vorderseite des Laufwerks schauen und warten, bis die obere LED rot wird. B) Drücken Sie den Finger so auf die Nut, dass die Fingerspitze das obere Ende der Aussparung

berührt, und ziehen Sie den Finger langsam zu sich hin.

LaCie Laufwerke sind als FAT 32-Volumes vorformatiert und können auf unterschiedlichen Plattformen verwendet werden (Windows 2000/Windows XP, Mac OS 10.2.x or higher). Zur Leistungsoptimierung kann das Laufwerk problemlos in NTFS (für Windows 2000/Windows XP) oder HFS+ (für Mac) umformatiert werden. Beschränkungen bei FAT 32: Die maximale Dateigröße ist 4 GB, und Mac-spezifische Zeichen können in Dateinamen nicht verwendet werden. Weitere Informationen zur Formatierung finden Sie im Benutzerhandbuch.

## ES INSTALACIÓN

- 1. Introduzca en su ordenador el CD-ROM que se suministra con su unidad SAFE.
- 2. Conecte a su unidad SAFE el cable de alimentación compartida USB para garantizar alimentación suficiente.
- 3. Conecte ahora a su SAFE el cable Hi-Speed USB 2.0 al disco duro.
- 4. Conecte ambos cables USB 2.0 al ordenador.
- 5. Usuarios de Windows: Arranque el "Instalador de LaCie SAFE" desde el CD-ROM. Éste instalará el asistente de la unidad SAFE de LaCie en el ordenador y creará un acceso directo en el menú Inicio. Ábralo para configurar la unidad SAFE de LaCie. Usuarios de Mac: Para instalar el asistente de la unidad SAFE de LaCie, arrástrelo desde el CD-ROM a su carpeta "Aplicaciones". Luego haga doble clic sobre el mismo para configurar la unidad SAFE de LaCie.
- 6. Siga las indicaciones del Asistente de Instalación. En caso de duda consulte el Manual del usuario para obtener más información acerca del registro de usuarios.
- 7. Para el uso habitual de la unidad después de su instalación, conéctela a través del cable USB. El indicador LED superior parpadeará en color verde una vez. Espere a que se ilumine en rojo y deslice su dedo sobre el sensor hasta que el LED se ilumine en naranja. Una vez que ha sido reconocido como usuario autorizado, el LED se iluminará en verde y la unidad aparecerá en el escritorio.

Para escanear su dedo correctamente: A) Con la parte frontal (la que no tiene conectores) hacia Vd., espere la luz naranja en el led superior. B) Con el dedo extendido, presione desde el led superior al inferior de forma lenta y continua, tocando el sensor que sobresale en el centro del recorrido.

MÁS INFORMACIÓN EN EL MANUAL DEL USUARIO (EN EL CD-ROM INCLUIDO).

Las unidades LaCie están preformateadas como volúmenes FAT 32 y pueden usarse en múltiples plataformas (Windows 2000/Windows XP, Mac OS 10.2.x or higher). Para un mejor rendimiento, la unidad puede volverse a formatear fácilmente en NTFS para usuarios de Windows 2000/Windows XP o en HFS+ para usuarios de Mac. Limitaciones de FAT 32: el tamaño de archivo no puede ser mayor de 4 GB y no se pueden usar caracteres especiales de Mac en el nombre de los archivos. Para más información sobre el proceso de formateo, consulte el Manual del Usuario.

#### NL INSTALLATIE

- 1. Plaats de meegeleverde cd-rom.
- 2. Sluit de USB-voedingskabel aan voor extra stroom indien nodig.
- 3. Sluit de Hi-Speed USB 2.0-kabel aan op uw drive.
- 4. Sluit de USB 2.0-kabels aan op uw computer.
- 5. Windows-gebruikers: start de "LaCie SAFE drive installer" vanaf de cd-rom. Vervolgens wordt de LaCie SAFE-driveassistent naar uw computer gekopieerd en wordt een snelkoppeling gemaakt in het menu Start. Open de assistent om uw LaCie SAFE-drive te configureren.

Mac-gebruikers: als u de LaCie SAFE-driveassistent wilt installeren, sleept u deze van de cd-rom naar de map "Programma's". Dubbelklik vervolgens op het bestand om de LaCie SAFE-drive te configureren.

- 6. Volg de installatiewizard. Raadpleeg de gebruikershandleiding als u meer wilt weten over gebruikersregistratie.
- 7. Nadat u de LaCie SAFE Mobile Hard Drive hebt geïnstalleerd, sluit u de USB-kabel aan om het apparaat te gebruiken. De bovenste LED knippert eenmaal groen. Wacht totdat de LED rood wordt en ga vervolgens met uw vinger over de sensor totdat de LED oranje wordt. Nadat u als gemachtigde gebruiker bent herkend, wordt de LED groen en wordt de drive op uw bureaublad geactiveerd.

U kunt als volgt correct met uw vinger schuiven: A) Zorg ervoor dat de voorkant van de drive naar u toe gericht staat en wacht totdat de bovenste LED rood wordt. B) Duw uw vinger plat tegen de groef, waarbij u ervoor zorgt dat uw vingertop de bovenste uitsparing aanraakt. Schuif de vinger langzaam naar u toe.

De drives van LaCie zijn voorgeformatteerd als FAT 32-volumes en kunnen op verschillende platforms worden gebruikt (Windows 2000/ Windows XP, Mac OS 10.2.x or higher). Voor optimale prestaties kan de drive moeiteloos worden geherformatteerd in NTFS voor Windows 2000 / Windows XP of HFS+ voor Mac. Beperkingen van FAT 32: bestanden kunnen niet groter zijn dan 4 GB en in bestandsnamen op de Mac kunnen geen speciale tekens worden gebruikt. Zie de gebruikershandleiding voor meer informatie over formatteren.

# PT INSTALAÇÃO

- 1. Insira o CD-ROM fornecido com o produto.
- 2. Ligue o cabo de alimentação/USB para uma melhor resposta a requisitos de alimentação exigentes.
- 3. Ligue o cabo Hi-Speed USB 2.0 à unidade.
- 4. Ligue os cabos USB 2.0 ao computador.
- 5. Para utilizadores do Windows: Inicie o programa de instalação "LaCie SAFE drive installer" a partir do CD-ROM. Desta forma irá copiar o assistente da unidade LaCie SAFE para o computador e criar um atalho no menu Iniciar. Inicie o programa para configurar a unidade LaCie SAFE.

Para utilizadores de Mac: Para instalar o assistente da unidade LaCie SAFE, arraste-o do CD-ROM para a pasta "Applications". Em seguida, faça duplo clique na pasta para configurar a unidade LaCie SAFE.

- 6. Siga as instruções do assistente de instalação. Para obter mais informações acerca do registo de utilizadores, consulte o manual do utilizador.
- 7. Para utilização normal após a instalação da unidade de disco rígido LaCie SAFE Mobile, ligue o cabo USB. O LED superior acenderá uma luz verde uma única vez. Espere que o LED superior passe a vermelho e, em seguida, passe o dedo sobre o sensor até o LED ficar cor-de-laranja. Quando for reconhecida como autorizada, o LED passará novamente a verde e a unidade será adicionada ao ambiente de trabalho. Para passar o dedo sobre o sensor da forma correcta: A) Certifique-se de que a parte anterior da unidade está voltada para si e espere que o LED superior passe a vermelho. B) Fazendo pressão com o dedo sobre a ranhura e tocando na parte superior da mesma, retire lentamente o dedo.

As unidades LaCie são pré-formatadas como volumes FAT 32 e podem ser utilizadas em várias plataformas (Windows 2000/Windows XP, Mac OS 10.2.x or higher). Para obter um desempenho ideal, a unidade pode ser facilmente formatada de novo em NTFS para utilizadores de Windows 2000/Windows XP ou HFS+ para utilizadores de Mac. Limitações da FAT 32: O tamanho dos ficheiros não pode exceder 4 GB e os caracteres especiais de Mac não podem ser utilizados em nomes de ficheiro. Para obter mais informações acerca da formatação, consulte o manual do utilizador.

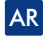

التثييت

- ا. أدخل القرص المضغوط المرفق
- ا. قم بتوصيل كبل مشاركـة الطاقـة USB عالى السرعـة لسـحب طاقـة إضافيـة عند الضرورة.
	- ٣. قم بتوصيل كبل USB 2.0 عالى السرعة بمحرك الأقراص.
	- ٤. قم بتوصيل كبلات USB 2.0 عالية السرعة بجهاز الكمبيوتر الخاص بك.
- ه. **لمستخدمي Windows:** قم ببدء تشغيل" أداة تثبيت محرك الأقراص LaCie SAFE" من القرص الضغوط. ستقَّوم أداة التثبيت بنسخ مساعد محرك الأقراص LaCie SAFE إلى جهاز الكمبيوتر الخاص بك. ثم إنشاء اختصار في قائمة Start (ابدأ) قم بفتحه لتكوين محرك الأقراص LaCie SAFE الخاص بك. **لمستخدمى Mac:** لتتَّبيت مساعد محرك الأقراص LaCie SAFE. قم بسـحبه من القرص الضغوط إلى مجلد "التطبيقات" لديك. بعد ذلك. انقر نقراً مزدوجاً فوقه لتكوين محرك الأقراص LaCie SAFE الخاص ىك.
	- ٦. قم باتباع تعليمات تثبيت المعالج. الرجاء مراجعة دليل المستخدم لمعرفة مزيد من التفاصيل حول تسجيل المستخدم.
- V. للاستخدام العادي بعد تثبيت محرك الأقراص المننقل LaCie SAFE لديك. قم بتوصيل كبل USB. عندئذ. يومض المؤشر العلوى باللون الأخضر مرة واحدة. انتظر حتى يتحول ضوء المؤشر العلوى إلى اللون الأحمر. ثم قم بتمرير إصبعك فوق الحس حتى يضىء المؤشر باللون البرتقالي. بمجرد التعرف عليك كشخص مصرح له بالاستخدام. سيتحول ضوء المؤشر إلى اللون الأخضر وسيظهر محرك الأقراص على سطح الكتب لديك. **لاستخدام إصبـعـْتْ عـلـى نـحـو مـلائـم: أ)** تأكـد من أن الجزء الأمامـى لحرك الأقراص فـى مواجـهـتك. ثم انتظر حتى يضىء المؤشر العلوى باللون الأحمر. ب) عند الضغط بإصبعك على سطح الفتحة وملامسة التجويف العلوى بطرف الإصبع. اسحب إصبعك تدريجياً باجْاهك.

مّت تهيئة محركات أقراص LaCie مسبقاً كوحدة تخزين بنظام ملفات FAT 32 وبكن استخدامه على العديد من أنظمة التشغيل Windows 2000 / Windows XP) و Mac OS 10. للحصول على الأداء الأمثل. بكن إعادة تهيئة محرك الأقراص بسهولة بنظام ملفات NTFS لكل من مستخدمى Windows 2000/ Windows XP أو بنظام +HFS لنستخدمى Mac. حدود FAT 32 ٪ يكن أن يتجاوز حجم الملف ٤ جيجابايت. كما لا يمكن استخدام الأحرف الخاصة لنظام MaC في أسماء الملفات. لعرفة الزيد من العلومات حول التهيئة. يرجى مراجعة دليل المستخدم.

#### **УСТАНОВКА** RU

- 1. Вставьте прилагаемый компакт-диск.
- 2. Подсоедините кабель USB для высокоскоростной передачи и подачи печати к высокоскоростному порту USB для получения дополнительной энергии, если это необходимо.
- 3. Подсоедините кабель от высокоскоростного порта USB 2.0 к диску.
- 4. Подсоедините кабель от высокоскоростного порта USB 2.0 к компьютеру.
- 5. **Для пользователей Windows:** запустите с компакт-диска "программу установки диска LaCie SAFE". На компьютер будет скопирована программа установки диска LaCie SAFE и создан ярлык в меню "Пуск". Откройте эту программу для настройки диска LaCie SAFE. **Для пользователей Mac:** для установки помощника по установке диска LaCie SAFE перетащите его из компакт-диска в папку "Applications". Затем дважды щелкните этот файл для настройки диска LaCie SAFE.
- 6. Выполняйте указания Мастера установки. Более подробная информация о регистрации пользователя приведена в Руководстве для пользователя.
- 7. Для нормального использования после установки мобильного жесткого диска LaCie SAFE подключите USB-кабель. Верхний индикатор один раз мигнет зеленым светом. Подождите, пока верхний индикатор станет красным, затем прижмите палец к сенсору, пока индикатор не станет оранжевым. После распознавания и разрешения доступа индикатор станет зеленым, и диск будет смонтирован на рабочем поле.

**Как правильно приложить палец: A)** убедитесь в том, что передняя часть диска направлена к Вам, и подождите, пока верхний индикатор станет красным. **B)** Прижмите палец к выемке так, чтобы кончик пальца касался верхнего выступа, медленно сдвиньте палец на себя.

Диски LaCie отформатированы как тома FAT 32 и могут использоваться на различных платформах (Windows 2000/ Windows XP, Mac OS 10.2.x or higher). Для обеспечения оптимальной производительности диск можно быстро переформатировать в систему NTFS для пользователей Windows 2000 / Windows XP или в HFS+ для пользователей Mac. Ограничения системы FAT 32: размер файла не может превышать 4 Гбайта, в именах файлов нельзя использовать специальные символы Mac. Более подробная информация о форматировании приведена в Руководстве для пользователя.

#### NO INSTALLERING

- 1. Sett inn CD-ROM-en som fulgte med.
- 2. Koble til USB-kabelen (høyhastighetskabel med strømdeling) for å få ekstra strøm ved behov.
- 3. Koble USB 2.0-kabelen (høyhastighetskabel) til stasjonen.
- 4. Koble USB 2.0-kabelen (høyhastighetskabel) til datamaskinen.
- 5. For Windows-brukere: Start "LaCie SAFE drive installer" (installeringsprogram for stasjon) fra CD-ROM-en. Nå kopieres "LaCie SAFE drive assistant" (hjelpeprogram for stasjon) til datamaskinen, og det opprettes en snarvei i Start-menyen. Velg denne for å konfigurere LaCie SAFE-stasjonen.

For Mac-brukere: Installer "LaCie SAFE drive assistant" (hjelpeprogram for stasjon) ved å dra det fra CD-ROM-en til mappen for programmer. Dobbeltklikk deretter på navnet for å konfigurere LaCie SAFE-stasjonen.

- 6. Følg installeringsveiviseren. Du finner ytterligere detaljer om brukerregistrering i brukerhåndboken.
- 7. Etter at du har installert LaCie SAFE Mobile-harddisken, kobler du til USB-kabelen for å bruke stasjonen som normalt. Den øverste indikatorlampen blinker grønt én gang. Vent til denne lampen lyser rødt, og før fingeren over sensoren til indikatorlampen lyser oransje. Idet du registreres som autorisert bruker, begynner lampen å lyse grønt, og stasjonen installeres på datamaskinen.

Slik fører du fingeren over leseren: A) Sørg for at forsiden av stasjonen er vendt mot deg, og vent til den øverste lampen lyser rødt. B) Legg fingeren flatt mot sporet med fingertuppen i den øvre fordypningen, og trekk fingeren sakte mot deg.

LaCie-stasjonene er forhåndsformatert som FAT32-volumer og kan brukes på flere plattformer (Windows 2000/XP og Mac OS 10.2.x or higher). For best mulig ytelse kan stasjonen formateres på nytt til NTFS for Windows 2000/XP-brukere eller HFS+ for Mac-brukere. FAT 32-begrensninger: filstørrelsen kan ikke overskride 4 GB, og Macs spesialtegn kan ikke brukes i filnavn. Hvis du ønsker mer informasjon om formatering, finner du dette i brukerhåndboken.

#### SV INSTALLATION

- 1. Sätt in den medföljande cd-romskivan.
- 2. Anslut med strömfördelningskabeln USB så att enheten kan få extra ström när det behövs.
- 3. Anslut Hi-Speed USB 2.0-kabeln till enheten.
- 4. Anslut USB 2.0-kablarna till datorn.
- 5. För Windows-användare: Starta "LaCie SAFE drive installer" (LaCie SAFEenhetsinstallerare) från cd-romskivan. Detta kopierar LaCie SAFE drive assistant (LaCie SAFE-enhetsassistent) till datorn och skapar en genväg i Start-menyn. Öppna den för att konfigurera din LaCie SAFE-enhet.

För Mac-användare: Installera LaCie SAFE drive assistant (LaCie SAFE-enhetsassistent) genom att dra den från cd-romskivan till mappen "Program". Dubbelklicka sedan på den för att konfigurera din LaCie SAFE-enhet.

- 6. Följ installationsguiden. Se bruksanvisningen för närmare information om användarregistrering.
- 7. För en normal användning efter att LaCie SAFE mobil hårddisk har installerats, ansluter du USB-kabeln. Den översta lysdioden blinkar grönt en gång. Vänta tills den översta lysdioden blir röd, och dra sedan fingret över sensorn tills lysdioden blir orange. Så snart du identifieras som godkänd, blir lysdioden grön och enheten installeras på skrivbordet.

Så här drar du med fingret på rätt sätt: A) Se till att ha enhetens framsida emot dig, och vänta tills den översta lysdioden blir röd. B) Håll fingret tryckt mot skåran och låt fingertoppen nudda den övre fördjupningen. Dra sedan långsamt fingret emot dig.

LaCie-enheterna är förformaterade som FAT 32-volymer och kan användas på flera olika plattformar (Windows 2000/Windows XP, Mac OS 10.2.x or higher). För optimal prestanda kan enheten enkelt omformateras i NTFS för Windows 2000-/Windows XP-användare eller HFS+ för Mac-användare. FAT 32-begränsningar: filstorleken kan inte överstiga 4 GB och Mac-specialtecken kan inte användas i filnamn. Mer information om formatering finns i användarhandboken.

#### DA INSTALLATION

- 1. Isæt den medfølgende cd-rom.
- 2. Tilslut USB-effektdelingskablet for at få ekstra strøm, hvis der er behov for det.
- 3. Tilslut Hi-Speed USB 2.0-kablet til disken.
- 4. Tilslut USB 2.0-kablerne til computeren.
- 5. Windows-brugere: Start "LaCie SAFE drive installer" (installationsprogram til LaCie SAFE-disken) fra cd-rom'en. Derved kopieres LaCie SAFE drive assistant (LaCie SAFE-diskassistenten) til computeren, og der oprettes en genvej i Startmenuen. Åbn den for at konfigurere LaCie SAFE-disken.

Mac-brugere: Installer LaCie SAFE drive assistant (LaCie SAFE-diskassistenten) ved at trække den fra cd-rom'en til mappen "Programmer". Dobbeltklik derefter på den for at konfigurere LaCie SAFE-disken.

- 6. Følg installationsguiden. Læs brugervejledningen for at få flere oplysninger om brugerregistrering.
- 7. Ved normal brug skal USB-kablet tilsluttes, når LaCie SAFE Mobile-harddisken er blevet installeret. Den øverste LED-lampe blinker grønt én gang. Vent, til den øverste LED-lampe bliver rød, og lad derefter fingeren glide hen over føleren, indtil LED-lampen skifter til orange. Når du er blevet genkendt som autoriseret bruger, skifter LED-lampen til grønt, og disken vises på skrivebordet.

 Korrekt brug af føleren: A) Sørg for, at diskens forside vender mod dig, og vent, til den øverste LED-lampe bliver rød, B) Lad fingeren langsomt glide mod dig samtidig med, at du holder fingeren trykket fladt ned mod rillen, og fingerspidsen berører den øverste rille.

LaCie-diske er forudformaterede som FAT 32-udgaver og kan benyttes på tværs af forskellige platforme (Windows 2000/Windows XP, Mac OS 10.2.x or higher). For at opnå optimal ydeevne kan disken let omformateres til NTFS-format til Windows 2000-/Windows XP-brugere eller HFS+-format til Mac-brugere. FAT 32- begrænsninger: filstørrelsen kan ikke overstige 4 GB, og specielle Mac-tegn kan ikke benyttes i filnavne. Læs brugervejledningen for at få flere oplysninger om formatering.

#### **ASENNUS** FI

- 1. Aseta CD-ROM-levy asemaan.
- 2. Kytke USB Power-Sharing -kaapeli lisävirran saamiseksi tarvittaessa.
- 3. Kytke Hi-Speed USB 2.0 -kaapeli asemaan.
- 4. Kytke USB 2.0 -kaapelit tietokoneeseen.
- 5. Windows: Käynnistä CD-ROM-levyllä oleva ohjelma "LaCie SAFE drive installer" (LaCie SAFE -aseman asennus). "LaCie SAFE drive assistant" (LaCie SAFE -aseman apuohjelma) kopioidaan tietokoneeseen ja Käynnistä-valikkoon luodaan ohjelman pikakuvake. Aloita LaCie SAFE -aseman asetusten määritys napsauttamalla pikakuvaketta.

Mac: Asenna "LaCie SAFE drive assistant" (LaCie SAFE -aseman apuohjelma) vetämällä se CD-ROM-levyltä Ohjelmat-kansioon. Aloita LaCie SAFE -aseman asetusten määritys kaksoisosoittamalla ohjelman symbolia.

- 6. Suorita ohjattu asennus (Wizard Install). Lisätietoja käyttäjäksi rekisteröitymisestä on käyttöoppaassa.
- 7. Kytke USB-kaapeli LaCie SAFE Mobile -kiintolevyn asennuksen jälkeen. Ylin merkkivalo vilkkuu vihreänä yhden kerran. Odota, kunnes ylin merkkivalo muuttuu punaiseksi. Pyyhkäise anturia sormella, jolloin merkkivalo muuttuu oranssiksi. Kun käyttäjä on hyväksytty, merkkivalo muuttuu vihreäksi, ja asema ilmestyy työpöydälle. Pyyhkäise näin: A) Varmista, että aseman etuosa on itseäsi kohti, ja odota, että ylin merkkivalo palaa punaisena. B) Paina sormi uraa vasten siten, että sormenpää koskee yläsyvennystä, ja liu'uta sormea hitaasti itseäsi kohti.

LaCie-asemat on alustettu FAT32-taltioiksi, ja niitä voidaan käyttää useissa käyttöjärjestelmissä (Windows 2000 / Windows XP, Mac OS 10.2.x or higher). Asema voidaan parhaan mahdollisen suorituskyvyn saavuttamiseksi alustaa uudelleen NTFS-tiedostojärjestelmään Windows 2000:ssa / Windows XP:ssä tai HFS+-tiedostojärjestelmään Mac-käyttöjärjestelmissä. FAT32:n rajoitukset: Tiedostokoko voi olla enintään 4 Gt, ja tiedostonimissä ei sallita Macin erikoismerkkejä. Lisätietoja alustuksesta on käyttöoppaassa.

#### インストール JA

- 1. 付属の CD-ROM ディスクをドライブに入れます。
- 2. 必要に応じて USB 電源共有ケーブルを接続し、電力を追加します。
- 3. Hi-Speed USB 2.0 ケーブルをドライブに接続します。
- 4. USB 2.0 ケーブルをコンピュータに接続します。
- 5. **Windows** をご使用の方**:** CD-ROM から「LaCie SAFE drive installer」を起動します。 LaCie SAFE ドライブ アシスタントがコンピュータにコピーされ、[スタート メニュー] にショートカットが作成されます。 これを開き、LaCie SAFE ドライブの構成を設定し ます。

**Mac** をご使用の方**:** LaCie SAFE ドライブ アシスタントをインストールするには、 CD-ROM からアイコンを [アプリケーション] フォルダにドラッグします。 これをダブルクリックし、LaCie SAFE ドライブの構成を設定します。

- 6. Wizard Install (ウィザードによるインストール) の指示に従ってインストールします。 ユーザー登録の詳細については、ユーザー マニュアルをご覧ください。
- 7. 通常に使用する場合は、LaCie SAFE Mobile Hard Drive をインストールした後に USB ケーブルを接続します。 一番上の LED ランプが一度グリーンに点滅します。 LED が赤になるまで待ったあと、LED がオレンジ色になるまで指をセンサー上でスワ イプします。 認証ユーザーであることが確認されると LED がグリーンに変わり、 ドライブがデスクトップにマウントされます。 正しいスワイプの方法**: A)** ハードディスクの正面が手前に向いていることを確認 し、一番上の LED が赤色になるまで待ちます。 **B)** 溝の上に指を平たく押し付け、 上の凹部に指先が触れるようにし、指をゆっくり手前にスライドします。

LaCie ハードディスクは FAT 32 ボリュームとしてあらかじめフォーマットされており、複数のプラットフ ォーム (Windows 2000/Windows XP、 Mac OS 10.2.x or higher) で使用できます。 本ドライブは、Windows 2000/Windows XP をご使用の場合は NTFS に、Mac をご使用の場合は HFS+ に簡単に再フォーマットし、パ フォーマンスを最適化することができます。 FAT 32 の制限事項: ファイル サイズは最大 4GB です。ファ イル名に Mac の特殊文字は使用できません。 フォーマットについての詳細は、ユーザー マニュアルをご 覧ください。

#### **ΕΓΚΑΤΑΣΤΑΣΗ** EL

- 1. Εισάγετε το συμπεριλαμβανόμενο CD-ROM.
- 2. Συνδέστε το καλώδιο κοινόχρηστης τροφοδοσίας USB Power-Sharing, για να αντλήσετε επιπλέον ρεύμα όταν είναι απαραίτητο.
- 3. Συνδέστε το καλώδιο Hi-Speed USB 2.0 στο δίσκο.
- 4. Συνδέστε τα καλώδια USB 2.0 στον υπολογιστή.
- 5. **Για χρήστες Windows:** Εκκινήστε το πρόγραμμα εγκατάστασης δίσκου "LaCie SAFE drive installer" από το CD-ROM. Αυτό θα αντιγράψει το πρόγραμμα δίσκου LaCie SAFE στον υπολογιστή και θα δημιουργήσει μια συντόμευση στο μενού Start (Έναρξη). Ανοίξτε το για να διαμορφώσετε το δίσκο LaCie SAFE.

 **Για χρήστες Mac:** Για να εγκαταστήσετε το πρόγραμμα δίσκου LaCie SAFE, σύρτε το από το CD-ROM στο φάκελο "Applications" (Εφαρμογές). Στη συνέχεια κάντε διπλό κλικ επάνω του για να διαμορφώσετε το δίσκο LaCie SAFE.

- 6. Ακολουθήστε το βοηθό εγκατάστασης Wizard Install. Παρακαλούμε συμβουλευθείτε το Εγχειρίδιο Χρήσης για περισσότερες πληροφορίες σχετικά με την καταχώρηση χρήστη.
- 7. Για κανονική χρήση μετά την εγκατάσταση του κινητού σκληρού δίσκου LaCie SAFE Mobile Hard Drive, συνδέστε το καλώδιο USB. Το επάνω LED (ενδεικτική λυχνία) θα αναβοσβήσει σε πράσινο χρώμα μία φορά. Περιμένετε μέχρι το επάνω LED να γίνει κόκκινο, στη συνέχεια κινήστε το δάκτυλό σας επάνω από τον αισθητήρα μέχρι το LED να γίνει πορτοκαλί. Μόλις αναγνωριστείτε ως εξουσιοδοτημένος χρήστης, το LED θα γίνει πράσινο και ο δίσκος θα εμφανιστεί στην επιφάνεια εργασίας.

**Για να κινήσετε το δάκτυλό σας σωστά: A)** Βεβαιωθείτε ότι η πρόσοψη του δίσκου κοιτάζει προς το μέρος σας και περιμένετε μέχρι το επάνω LED να γίνει κόκκινο. **B)** Με το δάκτυλο πιεσμένο επίπεδα στην αυλάκωση και με το άκρο του δακτύλου να αγγίζει την επάνω εσοχή, ολισθήστε αργά το δάκτυλό σας προς το μέρος σας.

Οι δίσκοι LaCie είναι προμορφοποιημένοι ως μονάδες FAT 32 και μπορούν να χρησιμοποιηθούν σε πολλαπλά λειτουργικά συστήματα (Windows 2000/ Windows XP, Mac OS 10.2.x or higher). Για βέλτιστη απόδοση, ο δίσκος μπορεί εύκολα να επαναμορφοποιηθεί ως NTFS για χρήστες των Windows 2000 / Windows XP ή HFS+ για χρήστες Mac. Περιορισμοί του FAT 32: το μέγεθος αρχείου δεν μπορεί να υπερβαίνει τα 4GB και οι ειδικοί χαρακτήρες Mac δεν μπορούν να χρησιμοποιηθούν στις ονομασίες αρχείων. Για περισσότερες πληροφορίες σχετικά με τη μορφοποίηση, παρακαλούμε ανατρέξτε στο Εγχειρίδιο Χρήσης.

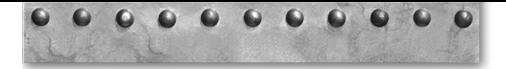

## **CONTACT US**

LaCie USA 22985 NW Evergreen Pkwy Hillsboro, OR 97124 sales@lacie.com

LaCie France 17, rue Ampère 91349 Massy Cedex sales.fr@lacie.com

LaCie Asia (HK) 25/F Winsan Tower 98 Thomson Road Wanchai, Hong-Kong sales.asia@lacie.com

LaCie Asia (Singapore) Centennial Tower, Level 21 3 Temasek Avenue Singapore 039190 sales.asia@lacie.com

LaCie Australia 458 Gardeners Rd. Alexandria, NSW 2015 sales.au@lacie.com

LaCie Belgium Vorstlaan 165/ Bld du Souverain 165 1160 Brussels sales.be@lacie.com LaCie Canada 235 Dufferin St. Toronto, Ontario M6K 1Z5 sales.ca@lacie.com

LaCie Germany Am Kesselhaus 5 D-79576 Weil Am Rhein Deutschland sales.de@lacie.com

LaCie Italy Centro Direzionale Edificio B4 Via dei Missaglia 97 20142 Milano, Italia sales.it@lacie.com

LaCie Japan K.K. Uruma Kowa Bldg. 6F 8-11-37 Akasaka, Minato-ku Tokyo 107-0052

LaCie Netherlands Postbus 134 3480 DC Harmelen sales.benelux@lacie.com

LaCie Nordic (Sweden, Denmark, Norway, Finland) Tre Lilior 5 113 44 Stockholm, Sweden sales.nordic@lacie.com

LaCie Spain C/ Núñez Morgado, 3, 5<sup>ª</sup> pl. 28036 Madrid sales.es@lacie.com

LaCie Switzerland Davidsbodenstrasse 15 A 4004 Basel sales.ch@lacie.com

LaCie United Kingdom and Ireland 46 Gillingham Street London, England SW1V 1HU info.uk@lacie.com

LaCie Worldwide Export 17, rue Ampère 91349 Massy Cedex, France sales.intl@lacie.com support.intl@lacie.com

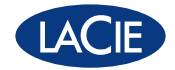

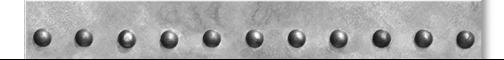

708728